# **Операторы цикла**

- **• Цикл** многократное повторение последовательности действий по некоторому условию.
- Известны три типа циклических алгоритмических структур: цикл с пред условием, цикл с постусловием и цикл с параметром.
- В VBA существуют операторы, реализующие все три типа циклов.

## **Цикл с предусловием** (циклпока) —

наиболее универсальная циклическая структура. Он организует выполнение операторов, составляющих тело цикла, неизвестное заранее число раз. Реализуется оператором While. Формат оператора:

### **Do While <условие>**

**<тело цикла>**

**Loop**

Здесь **Do, While, Loop –** зарезервированные слова;

**<условие> –** выражение логического типа;

**<тело цикла> –** операторы VBA.

### Алгоритм работы оператора следующий. Вначале вычисляется значение выражения **<условие>.**

- Если **<условие>** имеет значение True, выполняется **<тело цикла>**; после чего вычисление значения выражения**<условие>** повторяется. Если **<условие>** имеет значение False, оператор прекращает свою работу.
- Таким образом, выход из цикла осуществляется, если логическое выражение принимает значение ложь.

Истинность логического выражения проверяется вначале каждого прохождения цикла, поэтому тело цикла может не выполняться ни разу.

# **Цикл с постусловием** (цикл-до)

позволяет организовать многократное выполнение операторов, если число повторений заранее неизвестно.

Цикл с постусловием может быть записан в одном из следующих видов:

### **Do Until <условие>**

**<тело цикла>**

#### **Loop**

или

#### **Do**

**<тело цикла>**

#### **Loop Until <условие>**

Здесь **Do, Until, Loop –** зарезервированные слова;

**<условие> –** выражение логического типа;

**<тело цикла> –** операторы VBA.

Оператор работает по следующему алгоритму. Вначале выполняется **<тело цикла>,** после чего вычисляется значение логического выражения **<условие>.**

Если его значение есть False, операторы, образующие **<тело цикла>**, повторяются. В противном случае оператор завершает свою работу.

То есть выход из цикла осуществляется, если логическое выражение принимает значение True (истина).

Поскольку значение логического выражения вычисляется в конце каждого прохождения цикла, тело цикла выполнится хотя бы один раз.

## **Цикл с параметром** (цикл со счетчиком, цикл – для

служит для организации циклов с заранее известным числом повторений.

Синтаксис оператора:

**For <параметр> = <начальное значение> To <конечное значение> [Step <шаг>]**

<тело цикла>

**Next** 

Здесь **For, To, Step, Next –** зарезервированные слова VBA;

**<параметр> –** простая переменная порядкового типа ;

**<начальное значение> –** выражение того же типа что

и **<параметр>,** определяющее начальное значение параметра;

- **<конечное значение>** выражение того же типа, определяющее конечное значение параметра;
- **<шаг>** некоторое значение типа **<параметр>,** задающее, на сколько изменяется значение параметра при каждом проходе цикла;

**<тело цикла> –** операторы VBA.

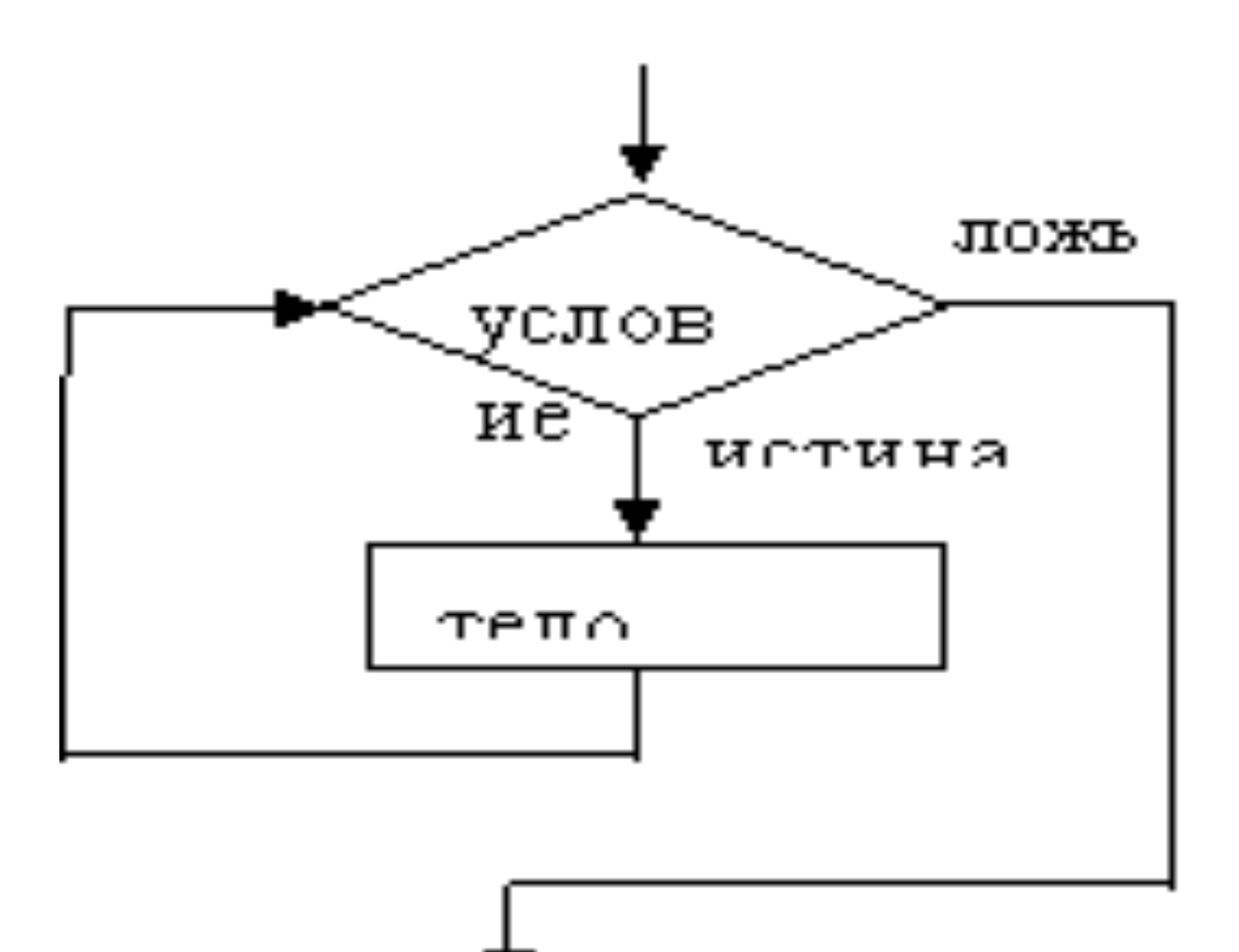

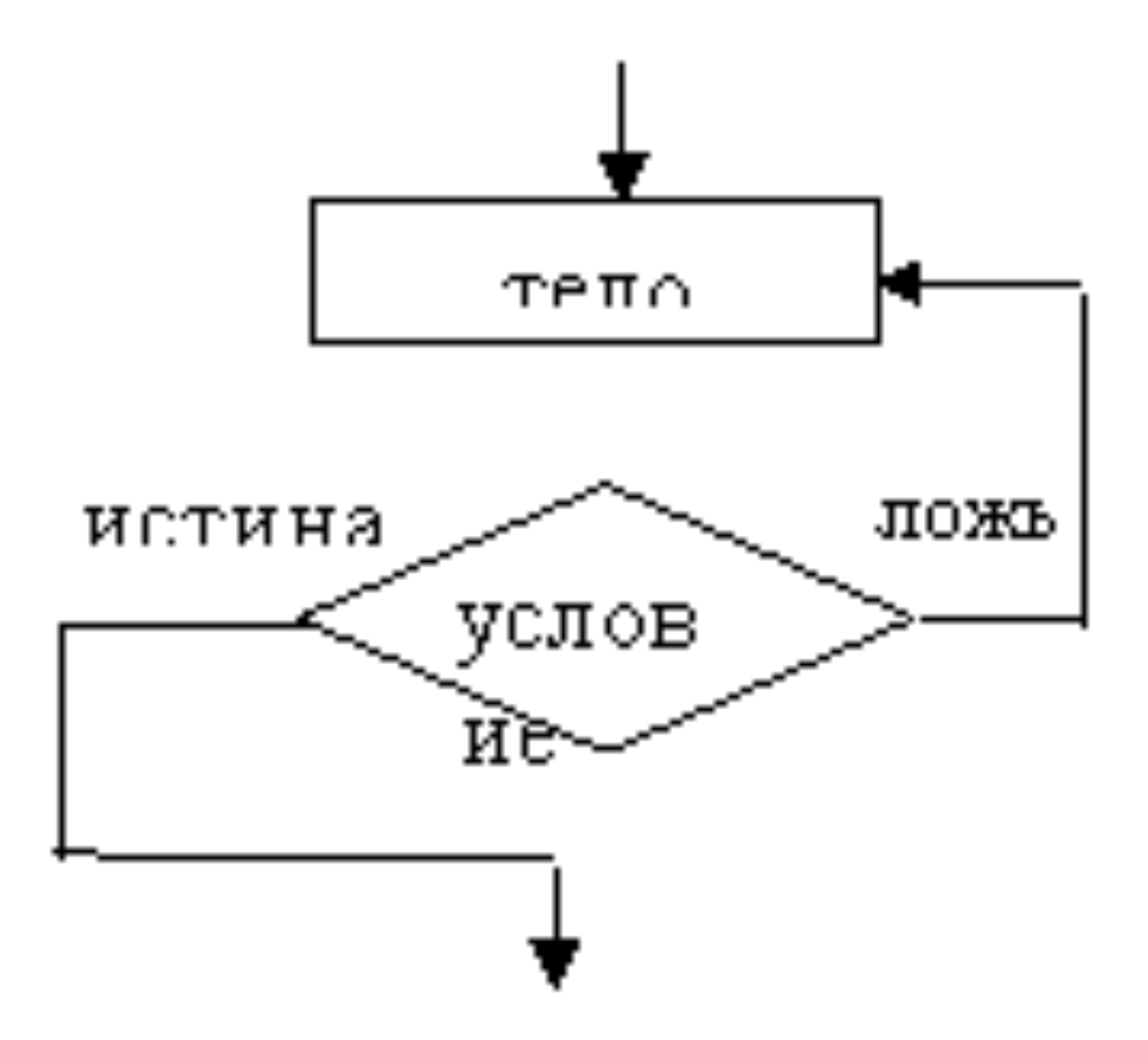

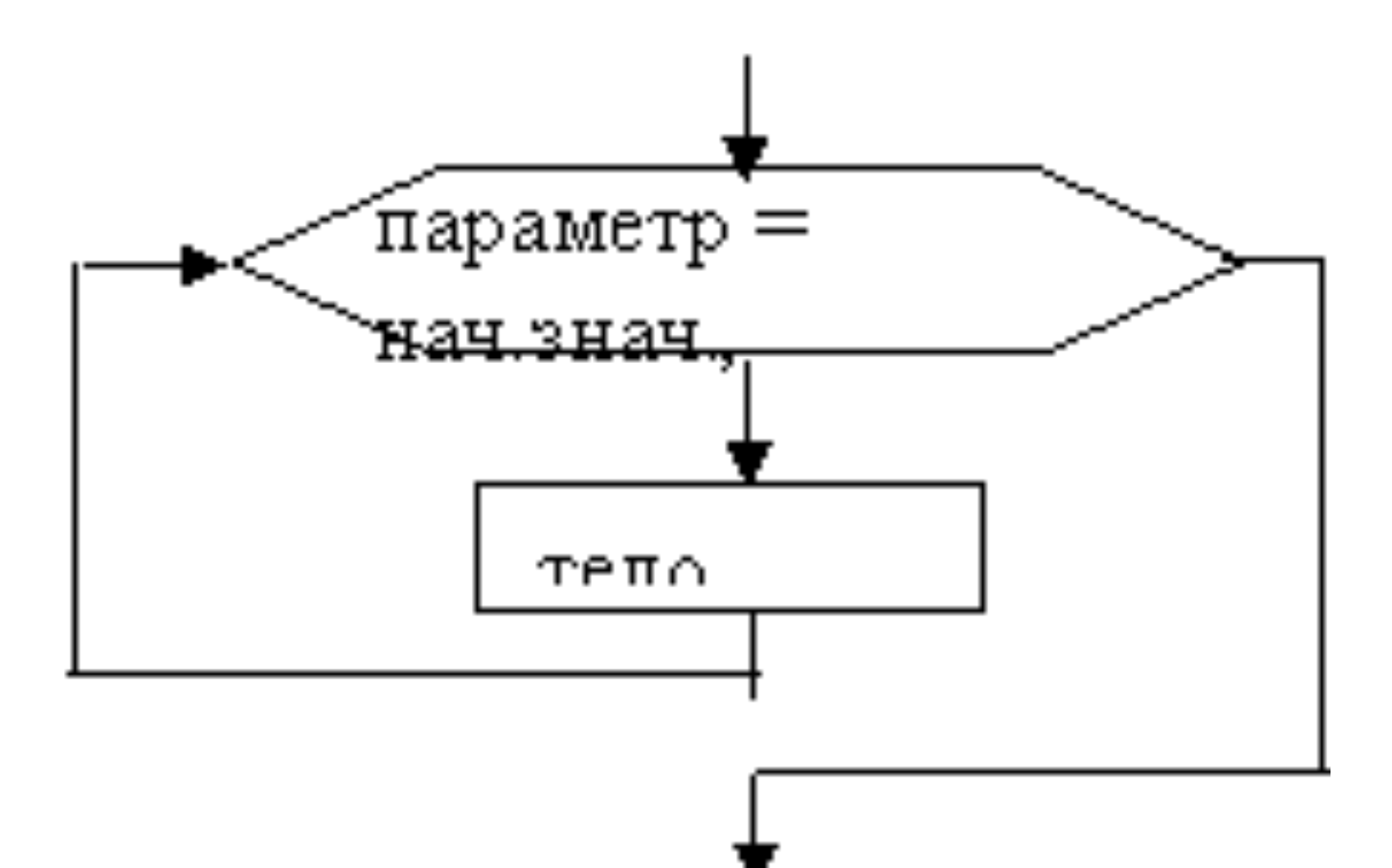

#### Найти сумму десяти случайных чисел.

Напишем программу, воспользовавшись циклами различных видов.

```
Dim sum1 As Integer, sum2 As Integer, i As Integer
Randomize
решение задачи с помощью цикла с предусловием'
i = 10Do While i > 0'цикла выполненяется, пока логическое
   условие истинно
sum1 = sum1 + Int((10 * Rnd) + 1)i = i - 1Loop
MsgBox "Сумма чисел=" & sum1
решение задачи с помощью цикла с постусловием
i = 10Do
                                   иикла выполненяется, пока логическое
   условие ложно
sum2 = sum2 + Int((10 * Rnd) + 1)i = i - 1Loop Until i = 0MsgBox "Сумма чисел=" & sum2
Fnd Sub
```
Заметим, что особенностью интерпретатора VBA является то, что значения переменных числовых типов перед выполнением процедуры полагаются равными 0.

Поэтому в программе отсутствуют команды присваивания вида: sum1 = 0  $\mu$  sum $2=0$ .

#### 'Найти максимальное из n введенных с клавиатуры чисел.

```
Приведем два варианта решения задачи с использованием циклов
  разных видов.
```
**Option Explicit** 

```
Sub Max n while()
```

```
Dim n As Byte, k As Single, i As Byte, Max As Single
```

```
n = Val(InputBox("Введите количество чисел"))
```
 $i = 1$ 

Do While  $i \leq n$ 

```
k = Val(InputBox("BBEQU) = VUCDO", "BBOQ VUCCO")
```

```
If i = 1 Then Max = k
```

```
If k > Max Then Max = k
```

```
i = i + 1
```
Loop

```
MsgBox "Наибольшее из чисел" & Max
```

```
End Sub
```
## Option Explicit

Sub Max n until()

- Dim n As Byte, k As Single, i As Byte, Max As **Single**
- n = Val(InputBox("Введите количество чисел"))  $i = 1$

Do Until i > n

- k = Val(InputBox("Введите число", "Ввод чисел"))
- If  $i = 1$  Then Max = k
- If  $k >$  Max Then Max =  $k$

 $i = i + 1$ 

Loop

MsgBox "Наибольшее из чисел " & Max End Sub

Найти сумму n первых членов ряда 1, 1/2, 1/3,  $... 1/n,...$ **Option Explicit** Sub Summ n() Dim n As Byte, i As Byte, sum As Single n = Val(InputBox("Введите количество членов ряда")) For  $i = 1$  To n  $sum = sum + 1/i$ **Next** MsgBox "Сумма" & sum End Sub

Найти сумму всех четных чисел в первой десятке:

**Option Explicit** 

Sub Summa ()

Dim j As Integer, sum As Integer

```
For i = 2 To 10 Step 2
```

```
sum = sum + j
```
**Next** 

MsgBox "Сумма равна " & sum End Sub

```
Public Sub Таблица()
Dim x As Double, y As Double, a As Double, b As Double
a = Val(InputBox("Введите начало промежутка", «Ввод а"))
b = Val(InputBox(«Введите конец промежутка", «Ввод b"))
H= Val(InputBox(«Введите шаг", «Ввод h"))
x = aCells(1, 1) = "x"Cells(1, 2) = "y"i = 2Do While x \leq b + h/2y = x^{\wedge} 2Cells(i, 1). Value = xCells(i, 2) = y
x = x + hi = i + 1Loop
End Sub
```
Усло: Public Sub Prg\_4()  $f(x)$ 'FOR  $g(x), f(x)-?$ Dim i As Integer Dim f As Single Dim g As Single Dim x As Single Worksheets(4).Cells(1, 1).Value = " $x$ " Worksheets(4).Cells(1, 2).Value = "f" Worksheets(4).Cells(1, 3).Value = "g"  $x = 0.3$ For  $i = 2$  To 8  $f = (0.5 * x) * Sin(x) \wedge 2$  $g = ((2 * x) / (4 + x^2)) * Log(3 + x)$ Worksheets(4).Cells(i, 1).Value =  $x$ Worksheets(4).Cells(i, 2).Value = f Worksheets(4).Cells(i, 3).Value = g  $x = x + 0.01$ Next i End Sub

$$
g(x) = \frac{2x}{4+x^2} \ln(3+x)
$$

$$
= 0,5\sin^2 x
$$

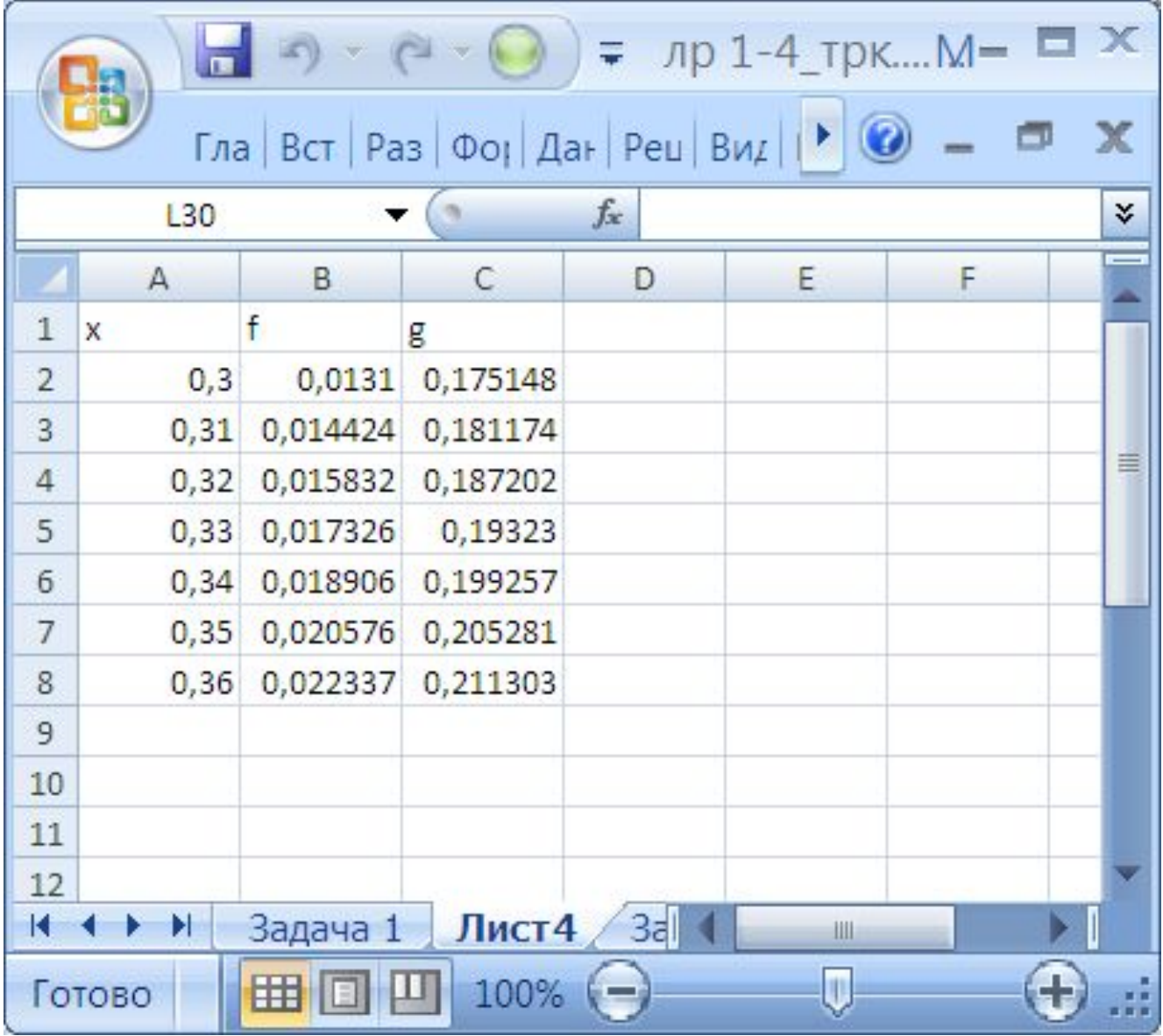

Пример.4. Элементы последовательности заданы рекурентно по формуле  $U_i = U_{i-1}/2$ . Составить программу вычисления числа элементов последовательности, удовлетворяющих указанному неравенству  $U>1$ , если  $U<sub>o</sub>=6$ , а значение  $i$  изменяется от 1 до 20

```
Текст программы:
```

```
Public Sub Prg 6()
" Число элементов последовательности
Dim u As Single
Dim k As Integer
Dim n As Integer
1 = 6k = 0For n = 1 To 20 Step 1
u = u / 2If u > 1 Then
k = k + 1End If
Next n
MsgBox ("k=" + Str(k))
Fnd Sub
```
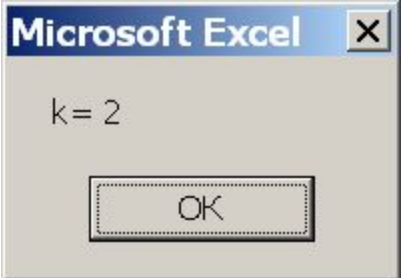

## **Оператор While (пока)…Wend (конец цикла)**

Структура оператора:

**While** Условие Операторы тела цикла

**Wend**

 $Count = 0$ **While** Count < Number Print Count  $Count = Count + 1$ **Wend**

Задача 6. Посчитать произведение чисел, вводимых с клавиатуры до тех пор, пока не встретится 0.

Решение. Здесь заранее не известно, сколько чисел будет введено, поэтому лучше воспользоваться циклом While:

```
Sub Произведение ()
Dim a As Integer, P As Integer
а = InputBox ("Введите ненулевое число")
P = 1While a \iff 0P = P * aа = InputBox ("Введите число")
Wend
MsgBox (P)
End Sub
```
Досрочный выход из цикла. При использовании циклических конструкций может возникнуть необходимость досрочного выхода из цикла. Например, получен искомый результат, а условие цикла еще истинно и позволяет продолжить исполнение этого оператора. В языке VBA оператором досрочного выхода является Exit, причем в циклах For он имеет вид Exit For, а в циклах, начинающихся с Do, он имеет вид Exit Do. Например, программа

```
a = 7Do
   a = a - 1If a = 5 Then
      Exit Do
   End If
```
Loop Until  $a < 0$ 

даст на выходе значение 5, т. к. цикл принудительно прервался, когда значение переменной а стало равным пяти. Того же результата можно достичь и в программе с циклом For:

```
k = 2m = 4For i = k + 1 To m * 2 + 1 Step 0.5
   k = k + iIf k = 5 Then
      Exit For
   End If
Next
```